# Краткое руководство по эксплуатации Liquiline CM42

Вторичный измерительный преобразователь для измерения pH/ОВП, проводимости или концентрации кислорода Измерение с помощью цифровых или аналоговых датчиков

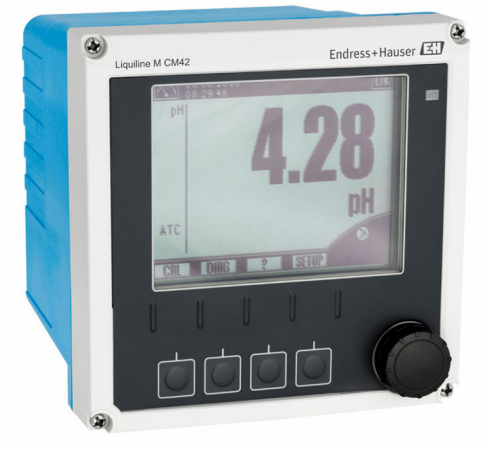

Настоящее краткое руководство по эксплуатации не заменяет собой руководство по эксплуатации, входящее в комплект поставки.

Подробная информация о приборе содержится в руководстве по эксплуатации и прочих документах, которые можно найти:

- На веб-странице: www.endress.com/device-viewer;
- На смартфоне/планшете: Endress+Hauser Operations App.

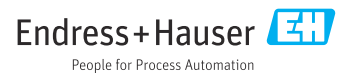

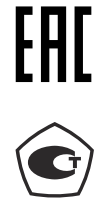

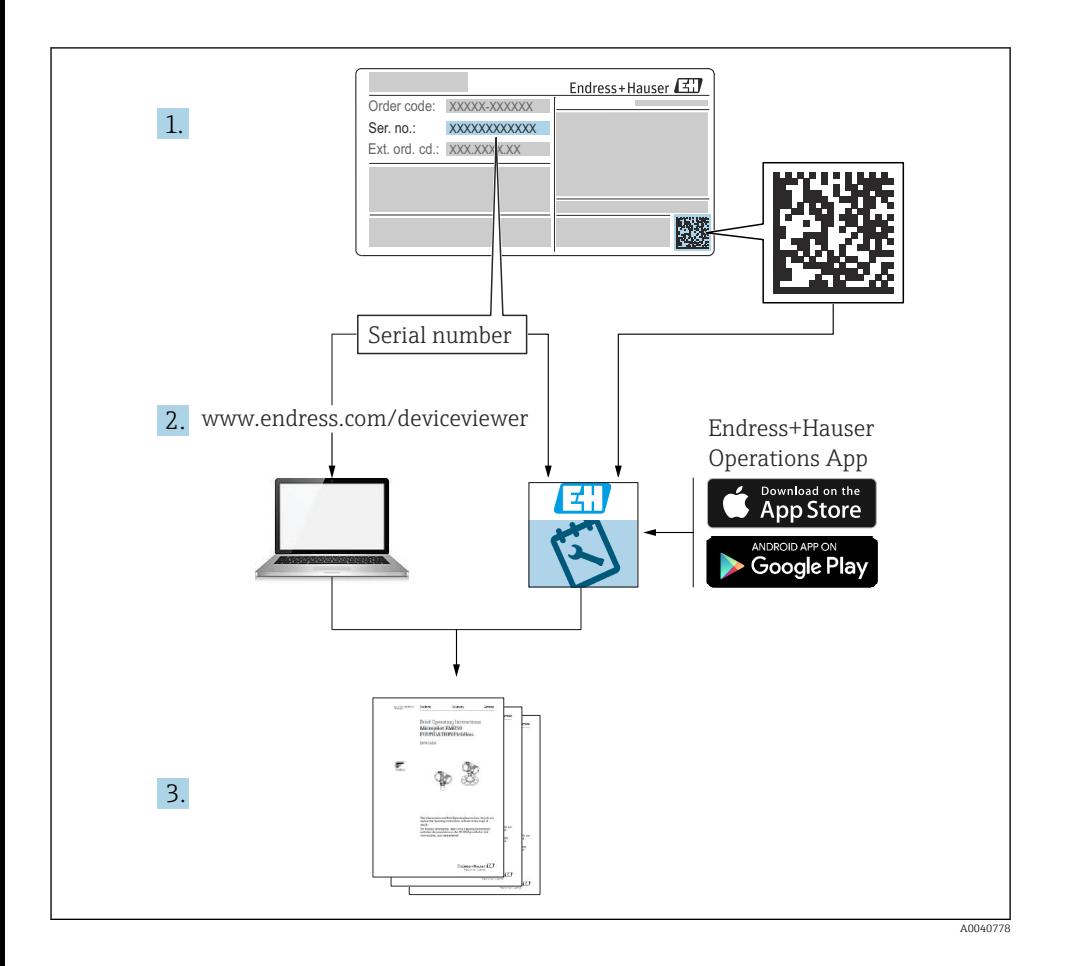

## Содержание

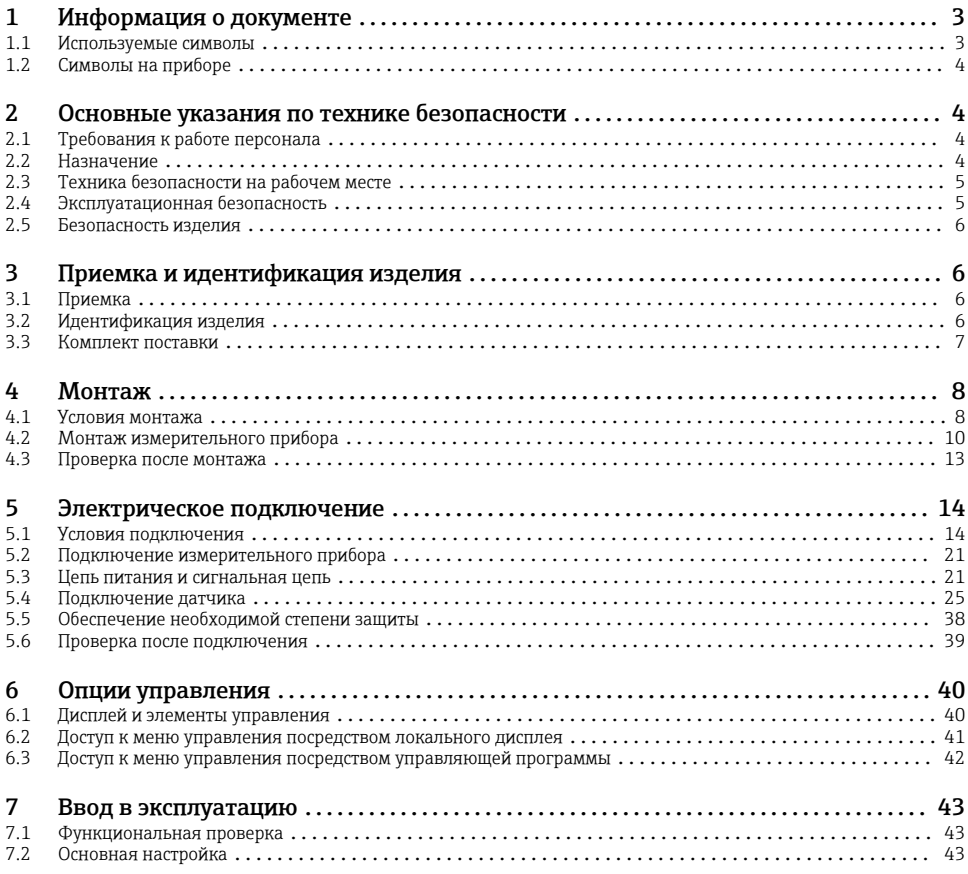

## 1 Информация о документе

## 1.1 Используемые символы

- $\mathbf{f}$ Дополнительная информация, подсказки
- $\blacktriangledown$ Разрешено или рекомендовано
- $\overline{\mathbf{x}}$ Не разрешено или не рекомендовано
- $\boxed{1}$ Ссылка на документацию по прибору
- 目 Ссылка на страницу
- $\overline{\mathbb{Z}}$ Ссылка на рисунок
- Результат действия

## <span id="page-3-0"></span>1.2 Символы на приборе

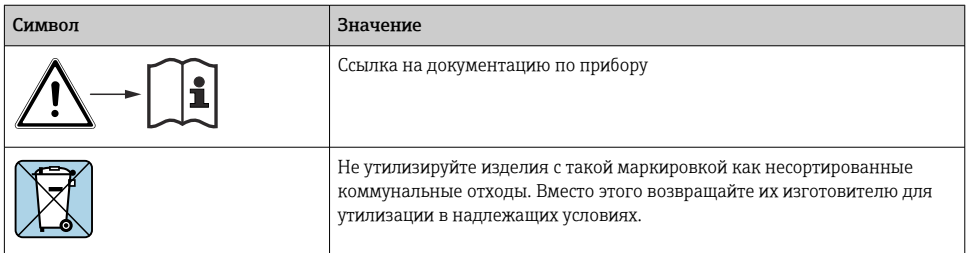

## 2 Основные указания по технике безопасности

## 2.1 Требования к работе персонала

- Установка, ввод в эксплуатацию, управление и техобслуживание измерительной системы должны выполняться только специально обученным техническим персоналом.
- Перед выполнением данных работ технический персонал должен получить соответствующее разрешение от управляющего предприятием.
- Электрические подключения должны выполняться только специалистамиэлектротехниками.
- Выполняющий работы технический персонал должен предварительно ознакомиться с данным руководством по эксплуатации и следовать всем приведенным в нем указаниям.
- Неисправности точки измерения могут исправляться только уполномоченным и специально обученным персоналом.

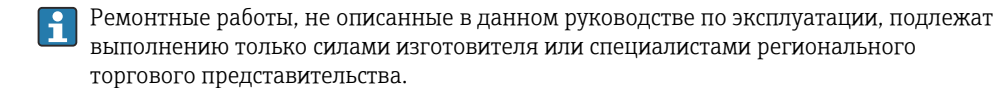

## 2.2 Назначение

#### 2.2.1 Сферы применения

Liquiline M CM42 – это двухпроводной преобразователь для анализа жидкостей в любых технологических процессах.

<span id="page-4-0"></span>Основными областями применения являются:

- химические процессы;
- фармацевтическая промышленность;
- технологии производства продуктов питания;
- применение во взрывоопасных зонах.

Использование преобразователя во многом зависит от установленного датчика. Важно придерживаться информации, касающейся использования по назначению, представленной в руководстве по эксплуатации датчика.

Преобразователь предназначен для использования в среде со степенью загрязнения 3 согласно МЭК/EN 61010-1.

#### 2.2.2 Использование не по назначению

Использование прибора не по назначению представляет угрозу для безопасности людей и всей системы измерения и поэтому запрещается.

Изготовитель не несет ответственности за повреждения в результате неправильной эксплуатации прибора.

## 2.3 Техника безопасности на рабочем месте

Пользователь несет ответственность за выполнение следующих требований техники безопасности:

- инструкции по монтажу
- местные стандарты и нормы
- правила взрывозащиты

#### Электромагнитная совместимость

- Изделие проверено на электромагнитную совместимость согласно действующим международным нормам для промышленного применения.
- Указанная электромагнитная совместимость обеспечивается только в том случае, если изделие подключено в соответствии с данным руководством по эксплуатации.

### 2.4 Эксплуатационная безопасность

#### Перед вводом в эксплуатацию точки измерения:

- 1. Проверьте правильность всех подключений;
- 2. Убедитесь в отсутствии повреждений электрических кабелей и соединительных шлангов;
- 3. Не используйте поврежденные изделия, а также примите меры предосторожности, чтобы они не сработали непреднамеренно;
- 4. Промаркируйте поврежденные изделия как бракованные.

#### Во время эксплуатации:

‣ При невозможности устранить неисправность: следует прекратить использование изделия и принять меры против его непреднамеренного срабатывания.

## <span id="page-5-0"></span>2.5 Безопасность изделия

#### 2.5.1 Современные технологии

Изделие разработано в соответствии с современными требованиями по безопасности, прошло испытания и поставляется с завода в безопасном для эксплуатации состоянии. Соблюдены требования действующих международных норм и стандартов.

### 2.5.2 IT-безопасность

Гарантия на устройство действует только в том случае, если его установка и использование производятся согласно инструкциям, изложенным в Руководстве по эксплуатации. Устройство оснащено механизмом обеспечения защиты, позволяющим не допустить внесение каких-либо непреднамеренных изменений в установки устройства.

Безопасность информационных технологий соответствует общепринятым стандартам безопасности оператора и разработана с целью предоставления дополнительной защиты устройства, в то время как передача данных прибора должна осуществляться операторами самостоятельно.

## 3 Приемка и идентификация изделия

## 3.1 Приемка

1. Убедитесь в том, что упаковка не повреждена.

- Об обнаруженных повреждениях упаковки сообщите поставщику. До выяснения причин не выбрасывайте поврежденную упаковку.
- 2. Убедитесь в том, что содержимое не повреждено.
	- Об обнаруженных повреждениях содержимого сообщите поставщику. До выяснения причин не выбрасывайте поврежденные изделия.

#### 3. Проверьте наличие всех составных частей оборудования.

- Сравните комплектность с данными заказа.
- 4. Прибор следует упаковывать, чтобы защитить от механических воздействий и влаги во время хранения и транспортировки.
	- Наибольшую степень защиты обеспечивает оригинальная упаковка. Убедитесь, что соблюдаются допустимые условия окружающей среды.

В случае возникновения вопросов обращайтесь к поставщику или в дилерский центр.

## 3.2 Идентификация изделия

#### 3.2.1 Заводская табличка

Заводские таблички размещаются в следующих местах: на упаковке (наклейка, вертикальный формат)

<span id="page-6-0"></span>Заводская табличка содержит следующую информацию о приборе.

- Данные изготовителя
- Код заказа
- Расширенный код заказа
- Серийный номер
- Версия программного обеспечения
- Правила техники безопасности и предупреждения
- Маркировка Ex на изделиях в исполнении для взрывоопасных зон
- Данные о сертификатах
- ‣ Сравните данные, указанные на заводской табличке, с данными заказа.

#### 3.2.2 Адрес изготовителя

Endress+Hauser Conducta GmbH+Co. KG Дизельштрассе 24 D-70839 Герлинген

## 3.3 Комплект поставки

В комплект поставки входят следующие элементы:

- 1 преобразователь в заказанном исполнении;
- 1 монтажная пластина и 4 винта с плоской головкой;
- 1 набор этикеток (заводская табличка, символы подключения клемм);
- $\bullet$  1 свидетельство об испытании в соответствии с EN 10204-3.1 (опционально);
- $\bullet$  руководство по эксплуатации часть 1 и 2, ВА00381С и ВА00382С, на заказанном языке;
- сертификат изготовителя (1 шт.).
- ‣ При возникновении вопросов

обращайтесь к поставщику или в центр продаж.

## <span id="page-7-0"></span>4 Монтаж

## 4.1 Условия монтажа

#### 4.1.1 Монтажная пластина

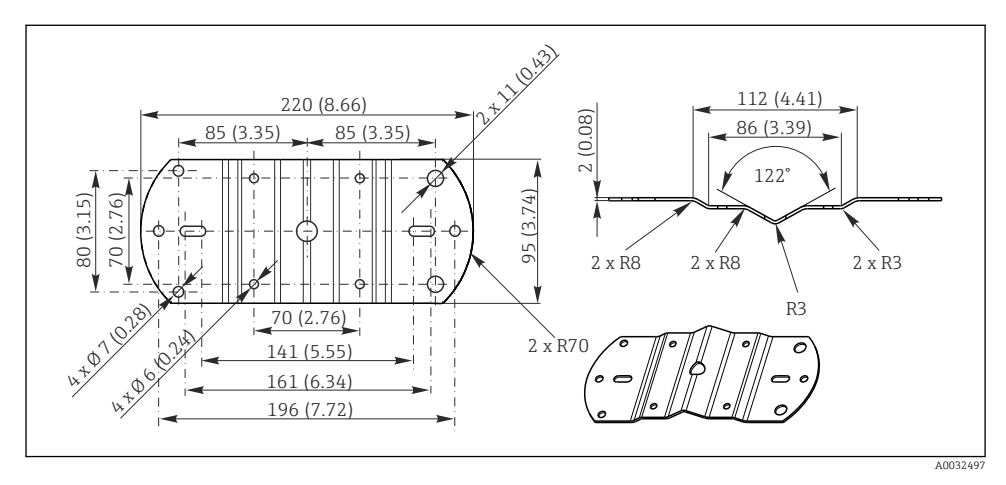

 *1 Размеры в мм (дюймах)*

### 4.1.2 Защитный козырек от погодных явлений

#### УВЕДОМЛЕНИЕ

### Влияние климатических условий (дождь, снег, прямые солнечные лучи и т.д.)

Возможен отказ прибора с необратимой потерей работоспособности!

‣ При монтаже на открытом воздухе установка защитного козырька от погодных явлений является обязательной.

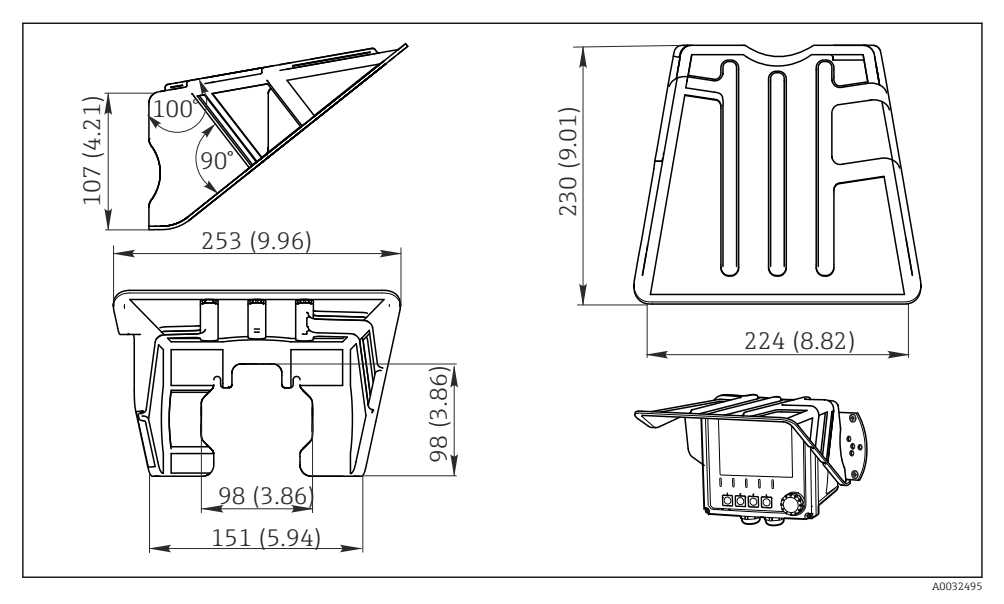

## Для преобразователя с пластмассовым корпусом

 *2 Размеры в мм (дюймах)*

### Для преобразователя в корпусе из нержавеющей стали

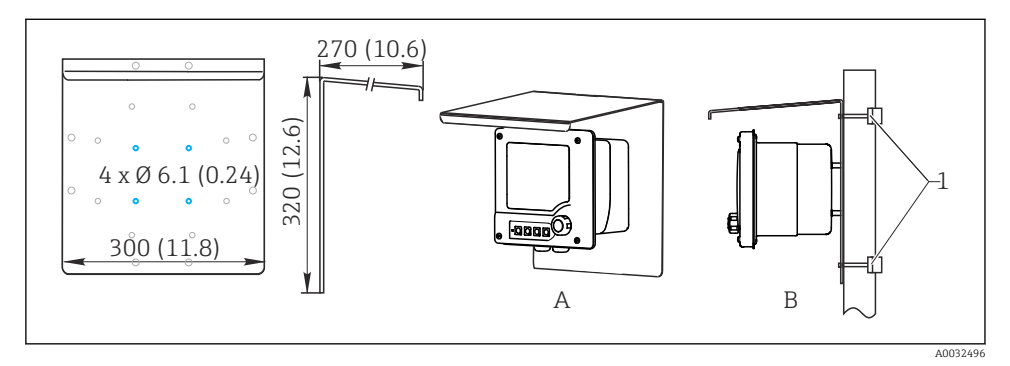

 *3 Размеры в мм (дюймах)*

## <span id="page-9-0"></span>4.2 Монтаж измерительного прибора

### 4.2.1 Монтаж на стене или в полевых условиях

Предусмотрены следующие варианты монтажа:

- настенный монтаж;
- монтаж на вертикальной трубе или опоре (круглого или прямоугольного сечения);
- монтаж на перилах или горизонтальной трубе (круглого или прямоугольного сечения).

Диаметр трубы, опоры или перил, пригодных для установки: 30–61 мм (1,18–2,40 дюйма).

*Настенный монтаж*

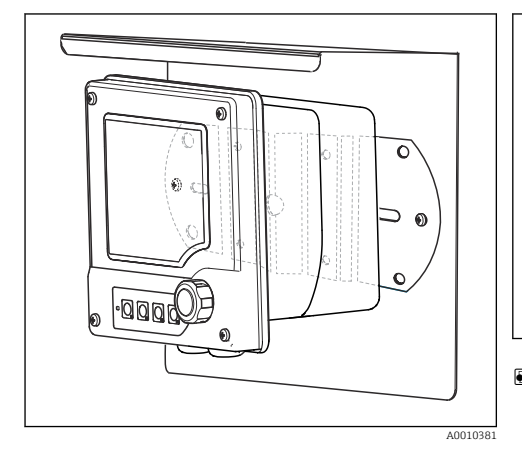

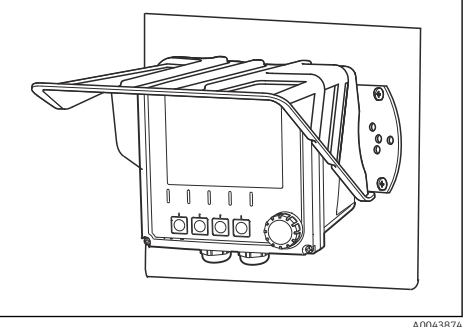

 *5 Настенный монтаж прибора в корпусе из пластмассы*

 *4 Настенный монтаж прибора в корпусе из нержавеющей стали*

## *Монтаж на вертикальную трубу или опору*

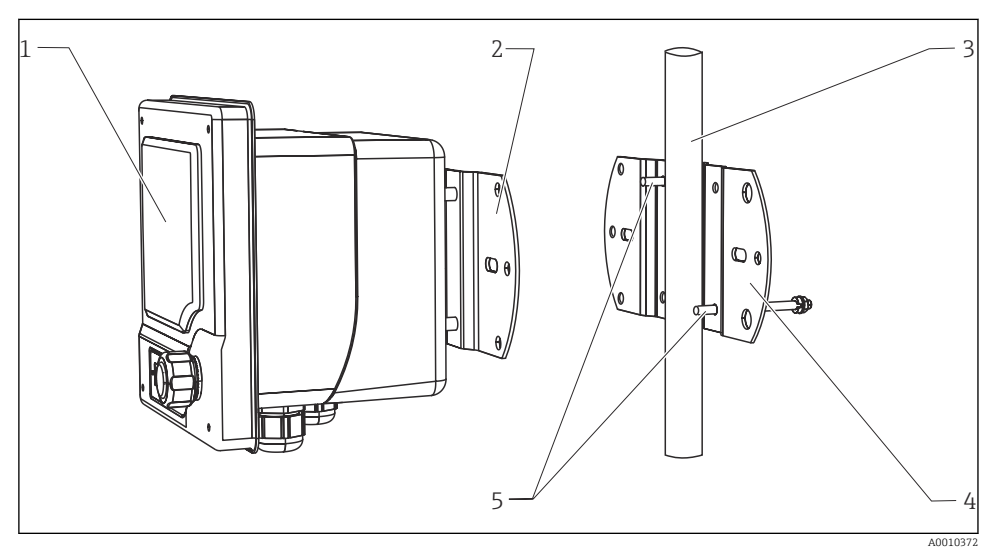

#### *6 Пример монтажа*

- *1 Преобразователь (на рисунке изображен прибор в исполнении из пластмассы)*
- *2 Монтажная пластина (входит в комплект поставки)*
- *3 Труба или перила (круглого/прямоугольного сечения)*
- *4 Монтажная пластина (держатель для монтажа на опору, аксессуар)*
- *5 Резьбовые болты с пружинными, плоскими шайбами и гайками (входят в комплект поставки держателя для монтажа на опору)*

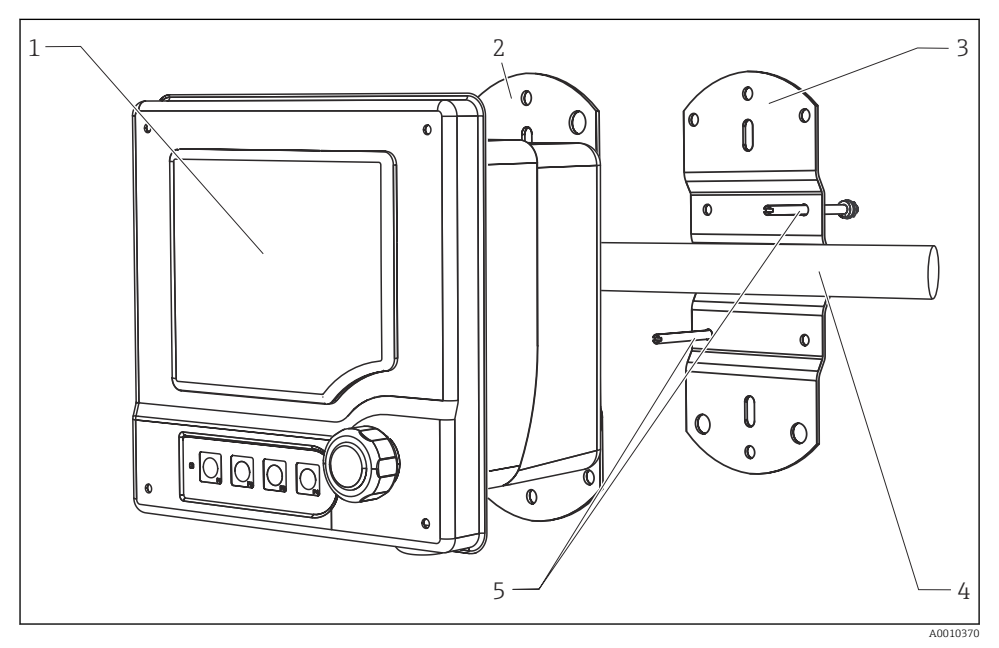

*Монтаж на горизонтальную трубу или перила*

- *7 Пример монтажа*
- *1 Преобразователь (на рисунке изображен прибор в корпусе из нержавеющей стали)*
- *2 Монтажная пластина (входит в комплект поставки)*
- *3 Труба или перила*
- *4 Монтажная пластина (держатель для монтажа на опору, аксессуар)*
- *5 Резьбовые болты с пружинными, плоскими шайбами и гайками (входят в комплект поставки держателя для монтажа на опору)*

Для монтажа прибора на опору, трубу или перила необходим держатель для монтажа на опору. Это аксессуар, который не входит в комплект поставки.

#### 4.2.2 Монтаж на панели

Для монтажа на панели понадобится монтажный комплект, состоящий из натяжных винтов и переднего уплотнения. Это аксессуар, который не входит в комплект поставки.

- Если приборы монтируются друг над другом, то в каждом случае необходимо соблюдать минимальный зазор для кабельных вводов верхнего прибора.
- $\bullet$  Если приборы монтируются **рядом друг с другом**, то необходимо соблюдать минимальный зазор, чтобы можно было открыть переднюю часть корпуса.
- Если группа приборов размещается по прямоугольной схеме, то необходимо учитывать длину монтажных пластин на задних панелях приборов и параметры кабельных вводов для обеспечения минимально необходимого зазора.

<span id="page-12-0"></span>*Исполнение в пластмассовом корпусе*

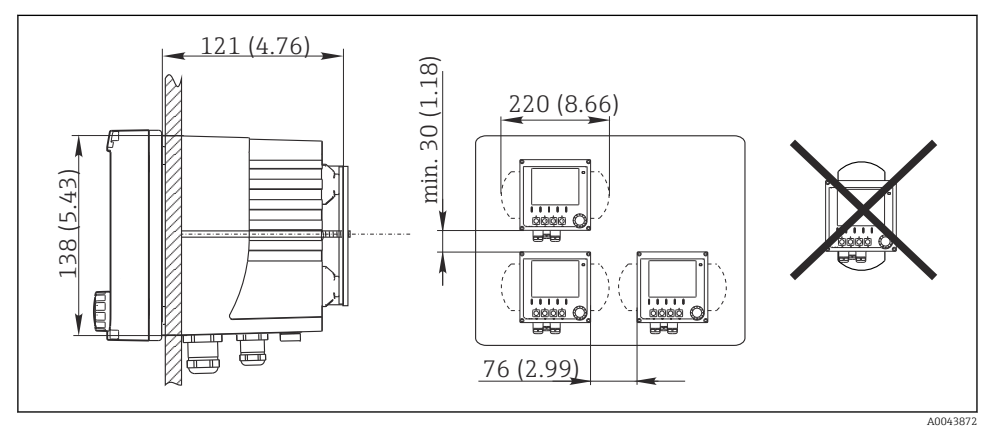

 *8 Монтаж на панели: слева вид сбоку, справа вид спереди, размеры в мм (дюймах)*

*Исполнение в корпусе из нержавеющей стали*

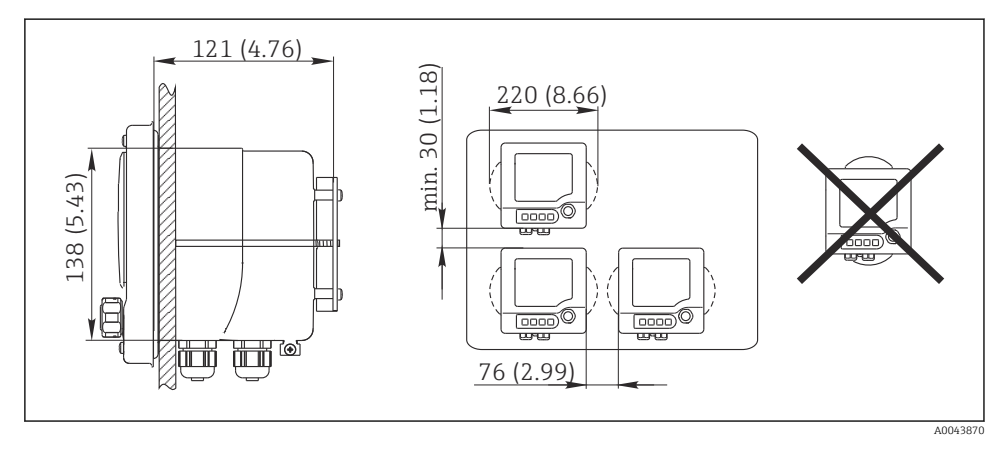

 *9 Монтаж на панели: слева вид сбоку, справа вид спереди, размеры в мм (дюймах)*

## 4.3 Проверка после монтажа

1. После монтажа преобразователь необходимо проверить на отсутствие повреждений.

2. Проверьте, защищен ли преобразователь от проникновения влаги и прямых солнечных лучей (например, с помощью защитного козырька от погодных явлений).

## <span id="page-13-0"></span>5 Электрическое подключение

## 5.1 Условия подключения

#### 5.1.1 Монтаж во взрывоопасных зонах

## CM42-\*E/I/J/K

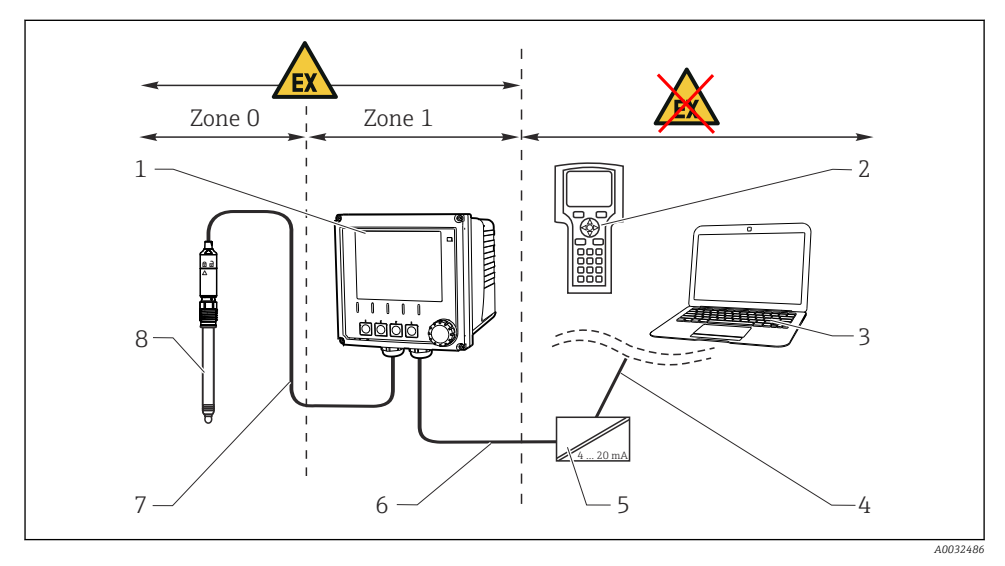

 *10 Монтаж во взрывоопасной зоне Ex ib (ia Ga)*

- 
- *3 FieldCare через PROFIBUS/FOUNDATION Fieldbus 7 Искробезопасная цепь датчика Ex ia*
- *4 Сигнальная цепь HART/PROFIBUS/FOUNDATION Fieldbus*
- *1 Преобразователь 5 Активный барьер искрозащиты, например RN221*
- *2 Портативный терминал HART 6 Цепь питания и сигнальная цепь Ex ib (4...20 мА)*
	-
	- *8 Тип взрывозащиты датчика*

#### CM42-\*F

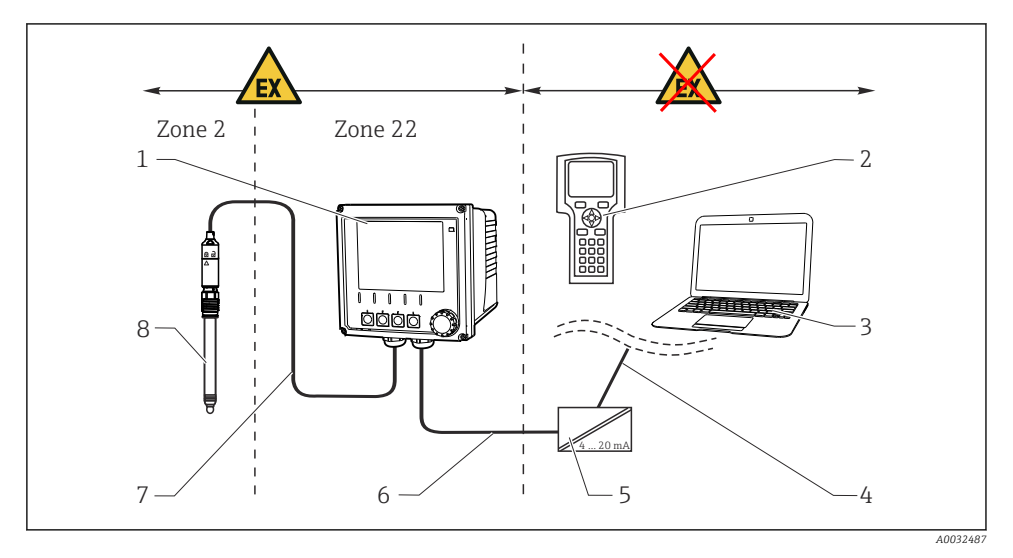

## *11 Монтаж во взрывоопасной зоне Ex tc (ic)*

- 
- 
- *3 FieldCare через PROFIBUS/FOUNDATION Fieldbus 7 Искробезопасная цепь датчика*
- *4 Сигнальная цепь HART/PROFIBUS/FOUNDATION Fieldbus*

*1 Преобразователь 5 Активный барьер искрозащиты, например RN221*

- *2 Портативный терминал HART 6 Цепь питания и сигнальная цепь (4–20 мА)*
	-
	- *8 Тип взрывозащиты датчика*

## CM42-\*V

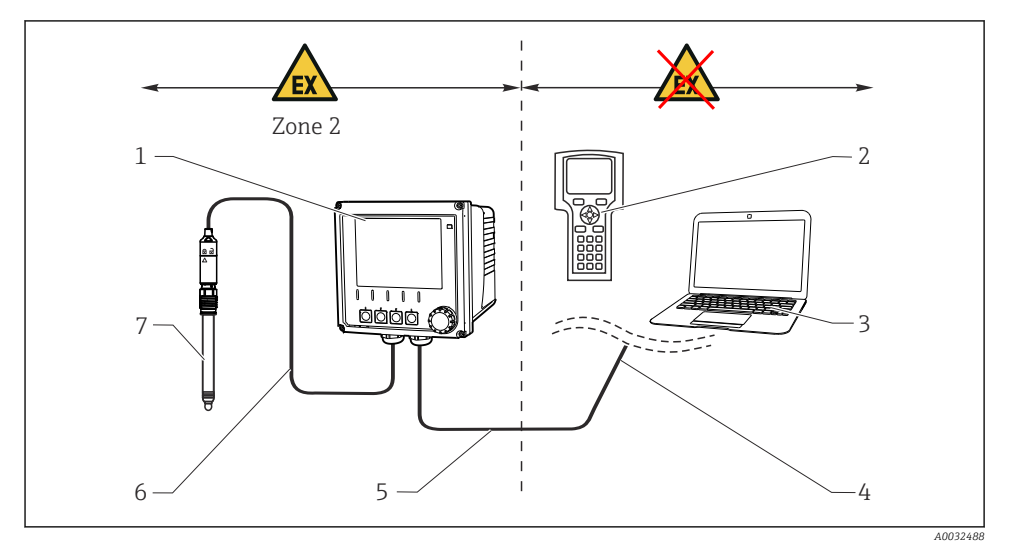

 *12 Монтаж во взрывоопасной зоне Ex nA (ic)*

- 
- *2 Портативный терминал HART 6 Искробезопасная цепь датчика Ex ic*
- *3 FieldCare через PROFIBUS/FOUNDATION Fieldbus 7 Тип взрывозащиты датчика*
- *4 Сигнальная цепь HART/PROFIBUS/FOUNDATION Fieldbus*
- *1 Преобразователь 5 Цепь питания и сигнальная цепь Ex nA (4– 20 мА)*
	-
	-

#### CM42-\*P/S

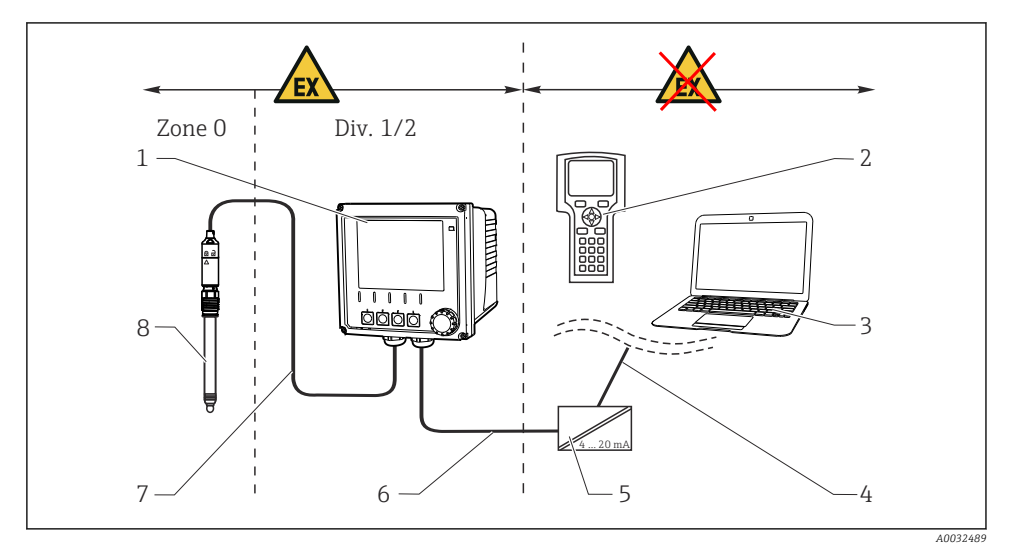

#### *13 Монтаж во взрывоопасной зоне FM/CSA*

- 
- 
- *3 FieldCare через PROFIBUS/FOUNDATION Fieldbus 7 Искробезопасная цепь датчика*
- *4 Сигнальная цепь HART/PROFIBUS/FOUNDATION Fieldbus*
- *1 Преобразователь 5 Активный барьер искрозащиты, например RN221*
- *2 Портативный терминал HART 6 Цепь питания и сигнальная цепь (4–20 мА)*
	-
	- *8 Тип взрывозащиты датчика*

## CM42-\*U

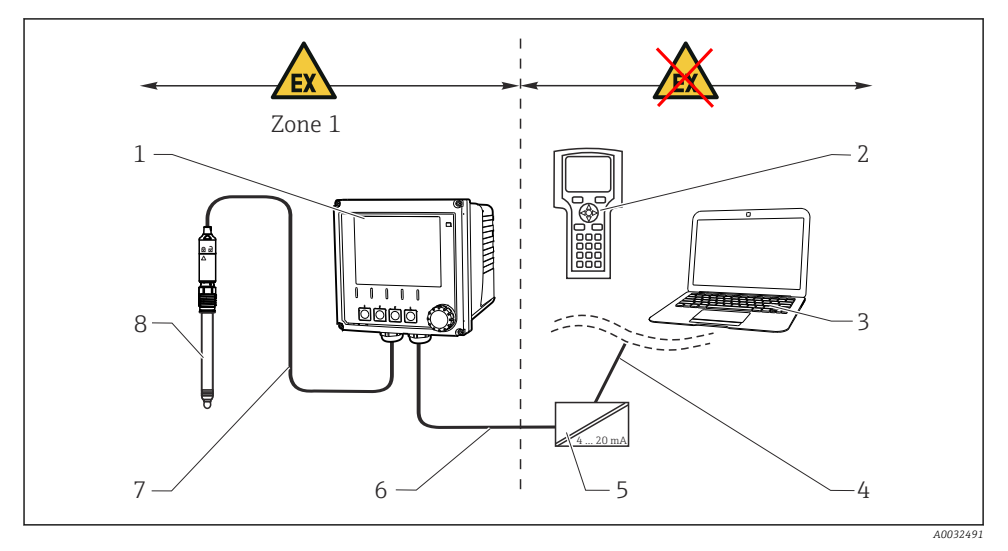

 *14 Монтаж во взрывоопасной зоне JPN*

- *1 Преобразователь 5 Активный барьер искрозащиты, например 2 Портативный терминал HART 6 Цепь питания и сигнальная цепь (4–20 мА) 3 FieldCare 7 Искробезопасная цепь датчика 4 Сигнальная цепь HART 8 Тип взрывозащиты датчика*
	- *RN221*
	-
	-
	-

## 5.1.2 Открывание корпуса

#### УВЕДОМЛЕНИЕ

## Инструменты с острием или режущей кромкой

Повреждение уплотнения корпуса, царапины на корпусе и другие нежелательные последствия!

‣ Не используйте острые инструменты (например, отвертку или нож) для открывания корпуса.

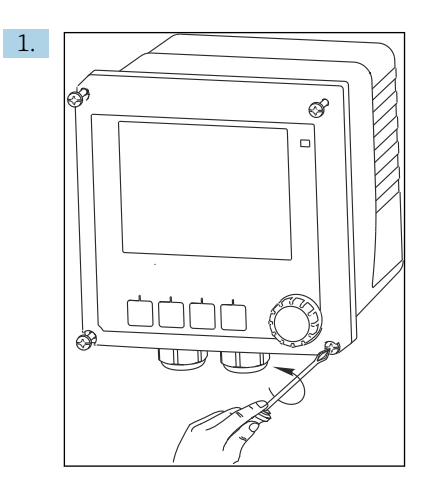

Ослабьте 4 винта в передней части прибора с помощью отвертки с крестообразным наконечником.

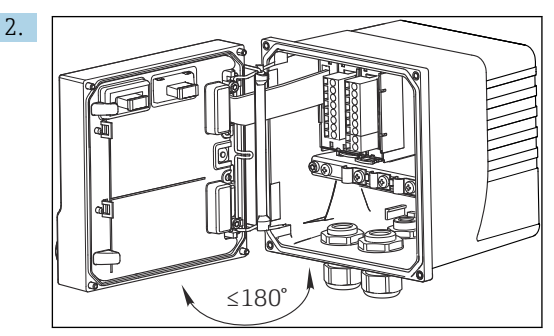

Откройте корпус.

#### Заземление корпуса

*Пластмассовый корпус*

## **ДОСТОРОЖНО**

### Электрическое напряжение на незаземленной монтажной рейке для кабеля Защита от ударов не предусмотрена!

‣ Соедините монтажную рейку для кабеля с функциональным заземлением, используя отдельное функциональное заземление сечением ≥2,5 мм<sup>2</sup> ( $\widehat{=}14$  AWG).

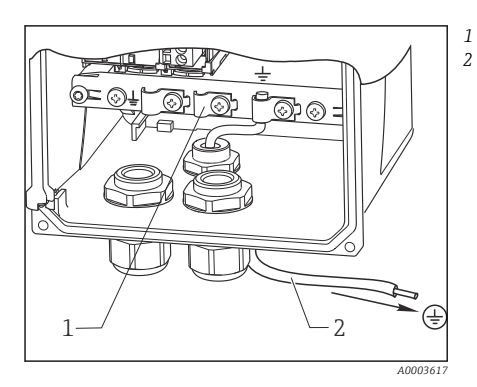

*Монтажная рейка для кабеля Функциональное заземление ≥2,5 мм<sup>2</sup> (14 AWG)*

 *15 Заземление корпуса*

*Корпус из нержавеющей стали*

## LОСТОРОЖНО

#### Электрическое напряжение на незаземленном корпусе

Защита от ударов не предусмотрена!

‣ Соедините внешнюю клемму заземления корпуса с функциональным заземлением, используя отдельную жилу (GN/YE) (≥2,5 мм<sup>2</sup>,  $\approx$ 14 AWG).

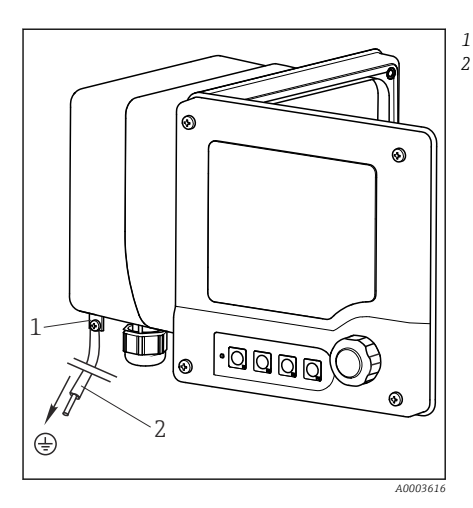

*Наружное заземляющее соединение Жила ≥2,5 мм<sup>2</sup> (14 AWG)*

 *16 Заземление корпуса*

## <span id="page-20-0"></span>5.2 Подключение измерительного прибора

## LОСТОРОЖНО

#### Прибор под напряжением!

Неправильное подключение может привести к несчастному случаю, в том числе с летальным исходом!

- ‣ Электрическое подключение должно осуществляться только специалистамиэлектротехниками.
- ‣ Электротехник должен предварительно ознакомиться с данным руководством по эксплуатации и следовать всем приведенным в нем указаниям.
- ‣ Перед проведением работ по подключению кабелей убедитесь, что ни на один кабель не подано напряжение.

## 5.3 Цепь питания и сигнальная цепь

#### 5.3.1 4–20 мА

- ‣ Подключайте преобразователь с помощью экранированного двухжильного кабеля.
	- Вариант подключения экрана зависит от ожидаемого влияния помех. Для подавления электрических полей достаточно заземлить экран на одном конце. При необходимости подавления помех от магнитного поля переменного тока следует заземлить экран на обоих концах.

Второй токовый выход следует заказывать отдельно (в конфигураторе выбранного продукта [www.endress.com/cm42\)](https://www.endress.com/cm42).

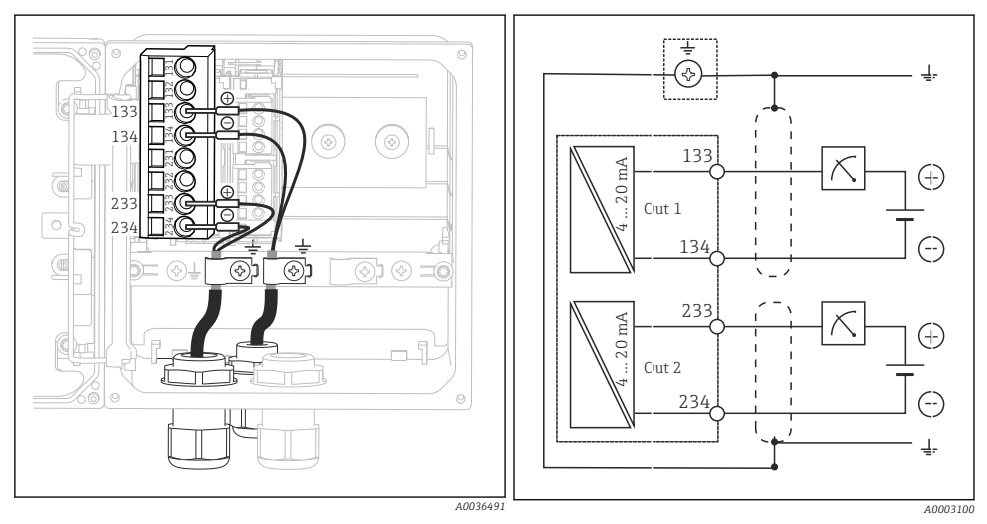

 *17 Вид прибора изнутри (модуль ЦП)*

 *18 Электрическая схема*

*На рисунках изображен вариант с заземленным с обеих сторон экраном для подавления помех от переменного магнитного поля.*

### 5.3.2 4–20 мА/HART

Для обеспечения надежной связи по протоколу HART и соответствия спецификациям NAMUR NE 21 необходимо использовать двухжильный кабель, заземленный на обоих концах.

‣ Подключайте преобразователь с помощью двухжильного кабеля, экран которого заземляется на обоих концах.

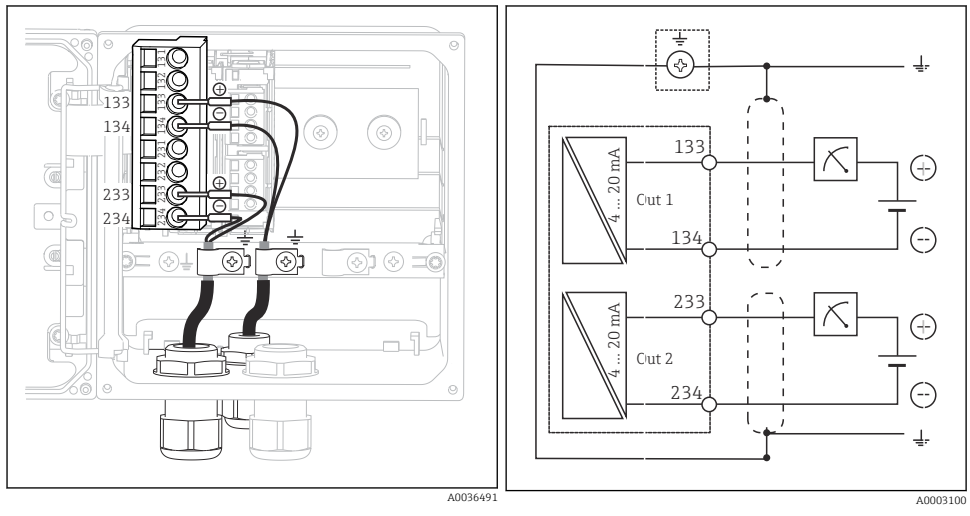

- *19 Вид прибора изнутри (модуль ЦП)*
	- *20 Электрическая схема*
	- Питание прибора осуществляется только через токовый выход 1 (не через токовый выход 2).

## 5.3.3 PROFIBUS PA и FOUNDATION Fieldbus

Необходимо использовать кабель цифровой шины, заземленный на обоих концах (со стороны прибора и со стороны PCS).

Соединение может выполняться двумя способами.

1. Двухжильный кабель, заземленный с обоих концов, «жесткое заземление» (как правило, предпочтительнее варианта «емкостное подключение заземления»).

2. Если возможно появление значительных токов выравнивания:

подключение с применением двухжильного кабеля, «емкостное подключение заземления»

(заземление экрана на стороне прибора через конденсатор, требуется аксессуар «C-модуль»). Использование этого варианта во взрывоопасных зонах запрещено!

3. Подключение с использованием клеммной коробки цифровой шины (аксессуары)

#### «Жесткое заземление»

1. Подключите экран кабеля к монтажной рейке для кабеля.

#### + 997 98<br>ह**ू** େ |<br>|<br>| FE – 998 997  $\widehat{+}$ FE Fieldbus බා ଚ லி 998 – A0046122 A0043635  *21 Вид прибора изнутри (модуль ЦП) 22 Электрическая схема*

#### 2. Подключите кабельные жилы в соответствии с назначением клемм.

«Емкостное подключение заземления» с C-модулем

1. Отведите назад оплетку экрана, соедините многопроволочный удлинительный провод C-модуля (поз. 1) с оголенным экраном и плотно закрепите зажим:

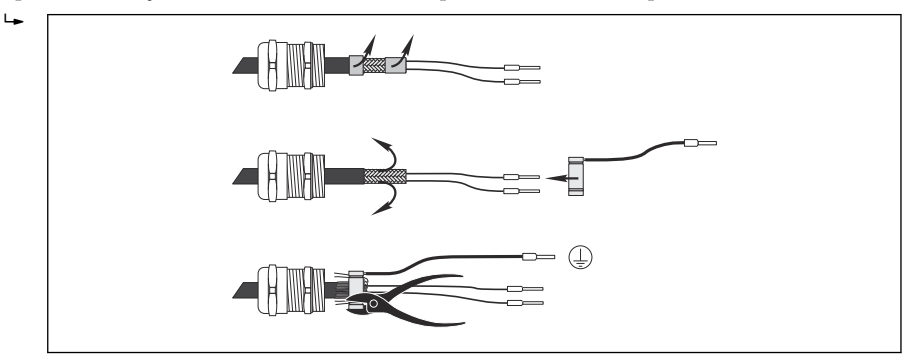

- 2. Подключите многопроволочный удлинительный провод к монтажной рейке для кабеля
- 3. Подключите кабельные жилы в соответствии с назначением клемм.

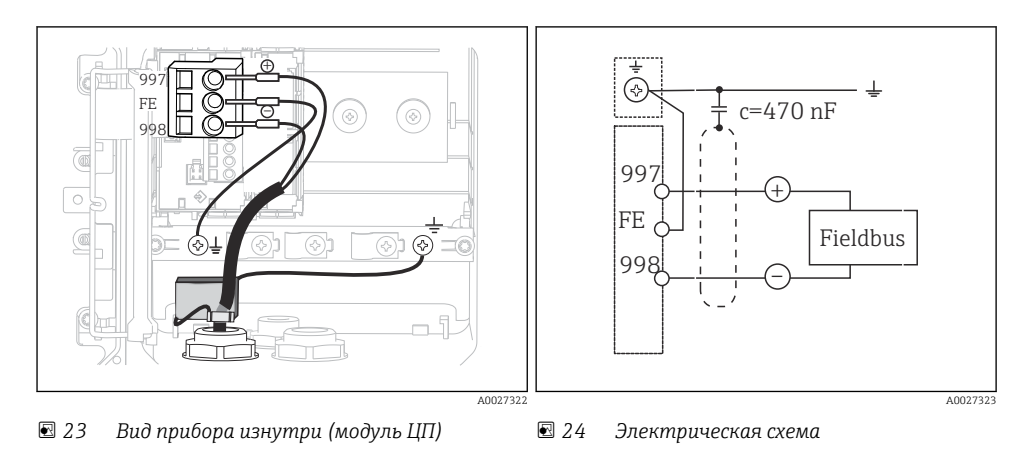

#### «Клеммная коробка цифровой шины»

- 1. Присоедините клеммную коробку цифровой шины, ввернув ее в соответствующий ввод корпуса.
- 2. Укоротите соединительные кабели в коробке примерно до 15 см.
- 3. Подключите кабельные жилы в соответствии с назначением клемм. При этом необходимо соединить экран кабеля (желто-зеленого цвета) с монтажной рейкой для кабеля.

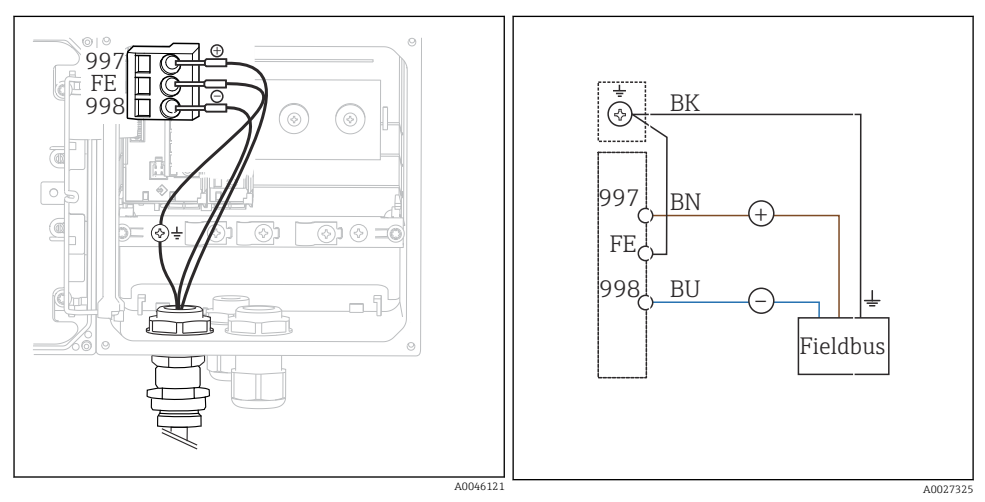

 *25 Вид прибора изнутри (модуль ЦП)*

 *26 Электрическая схема*

## <span id="page-24-0"></span>5.4 Подключение датчика

## УВЕДОМЛЕНИЕ

#### Экранирование от электрических и магнитных помех отсутствует.

Это может привести к получению недостоверных результатов измерения!

- Соедините экранированные разъемы и клеммы с функциональным заземлением  $(\frac{1}{2})$ (на пластмассовых корпусах защитное заземление отсутствует  $(\circledast)$ ).
- ‣ Необходимо оградить датчик от магнитных помех, поскольку в индуктивных датчиках проводимости используются магнитные поля.

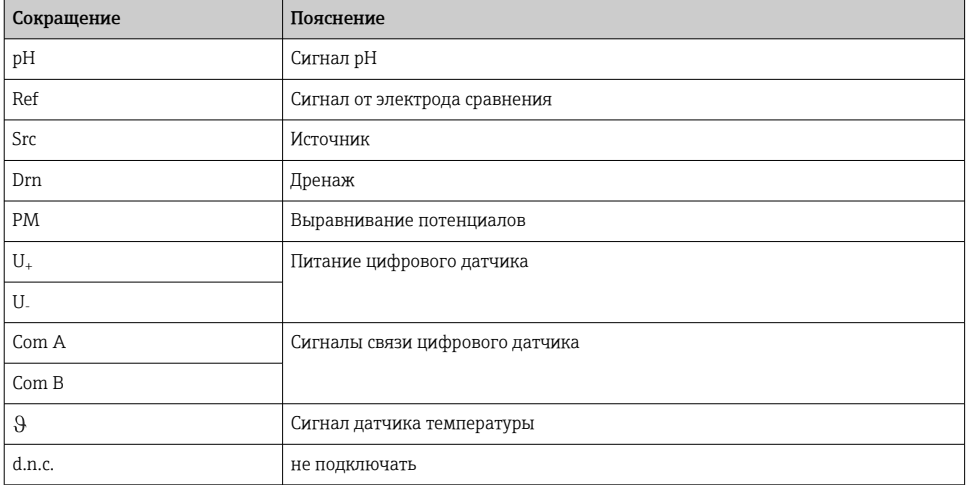

#### *Расшифровка сокращений в следующих схемах*

### 5.4.1 Датчики Memosens

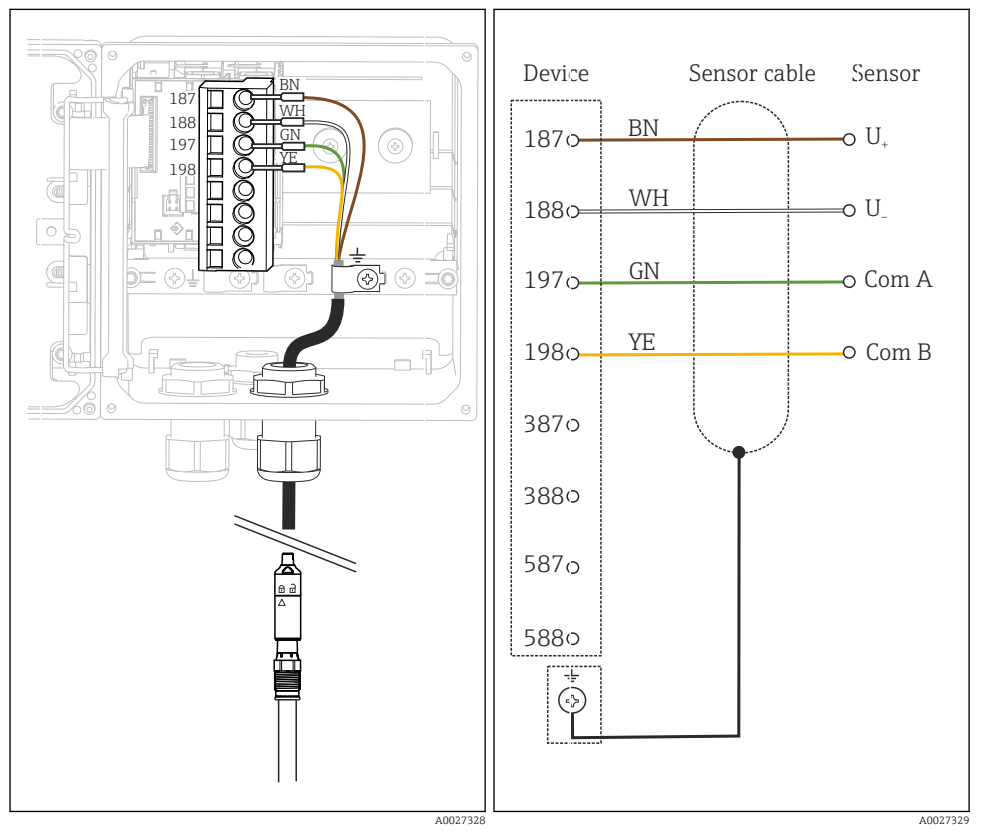

#### Подключение по кабелю Memosens, CYK10

 *27 Вид прибора изнутри (модуль датчиков) 28 Электрическая схема*

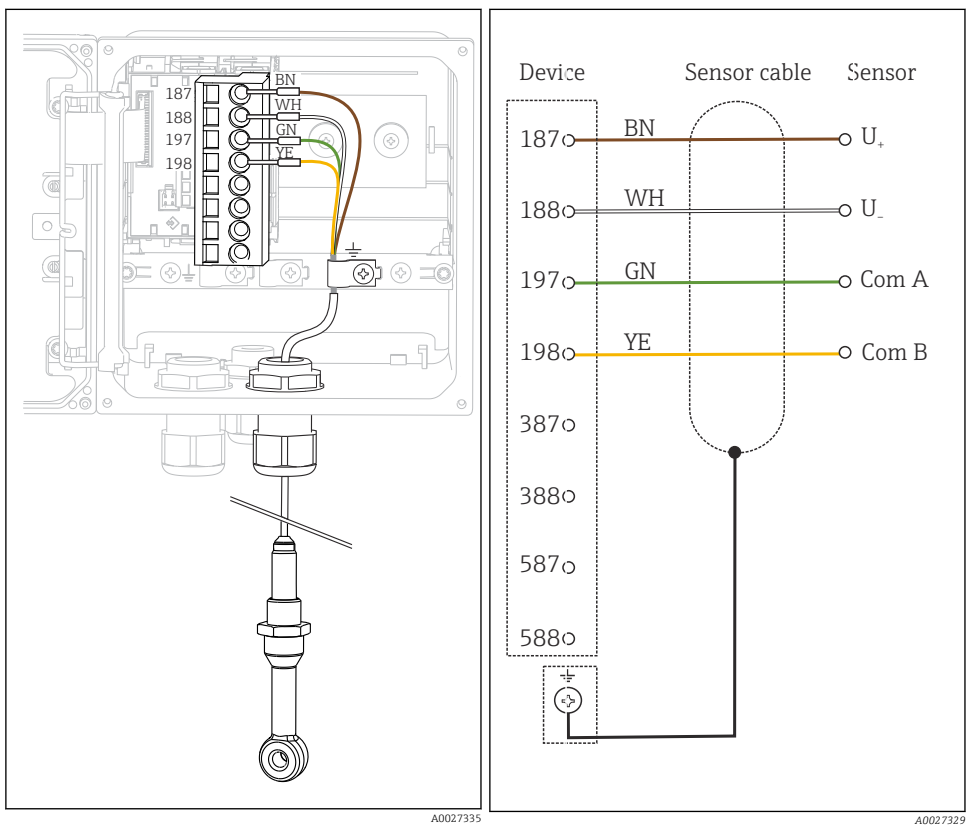

#### Подключение посредством несъемного кабеля датчика

 *29 Вид прибора изнутри (модуль датчиков) 30 Электрическая схема*

> *CLS50D: с серийными номерами, начиная с J3xxxx05LI0 CLS54D: с серийными номерами, начиная с H9xxxx05LI1*

## 5.4.2 Аналоговые датчики pH/ОВП

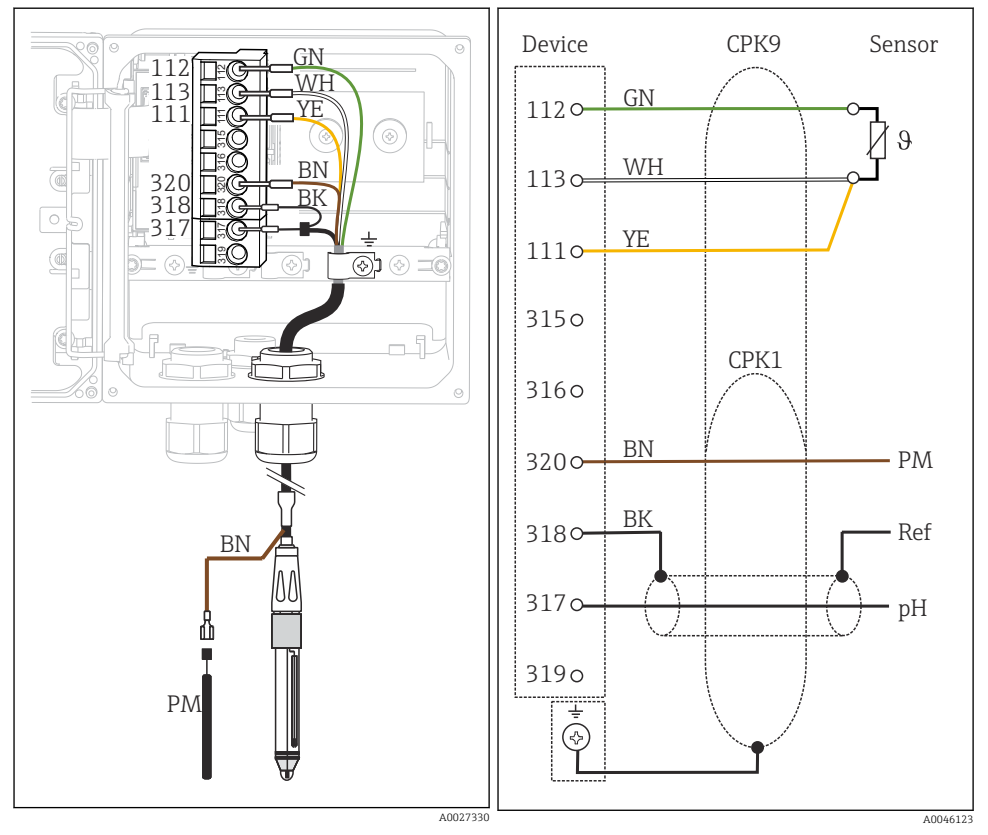

#### Стеклянные электроды с линией выравнивания потенциалов (симметричное подключение)

 *31 Вид прибора изнутри (модуль датчиков) 32 Электрическая схема*

### Стеклянные электроды без линии выравнивания потенциалов (асимметричное подключение)

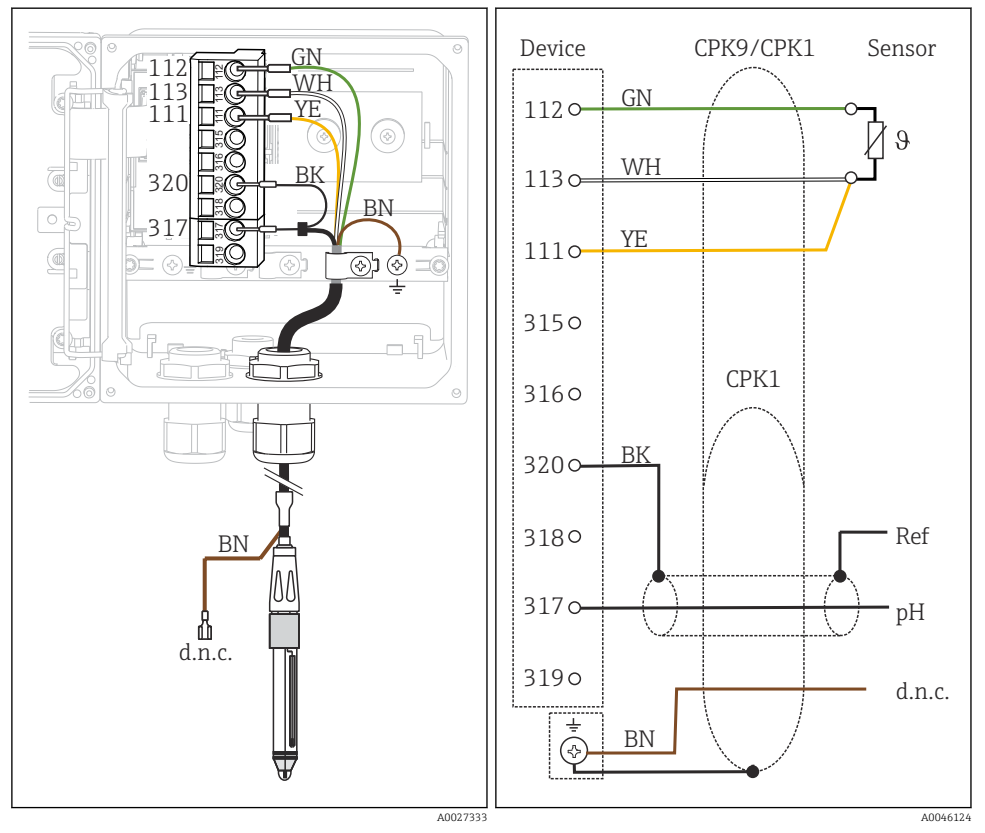

 *33 Вид прибора изнутри (модуль датчиков)*  $J$ лектрическая схема

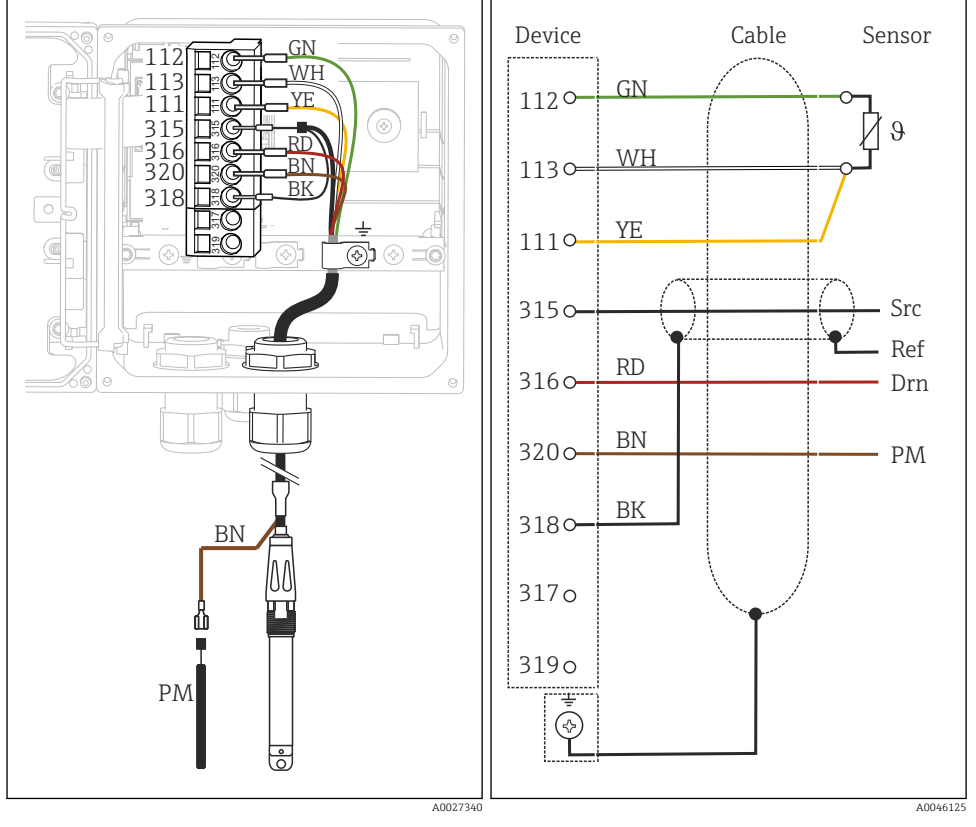

#### Датчики ISFET с линией выравнивания потенциалов (симметричное подключение)

 *35 Вид прибора изнутри (модуль датчиков) 36 Электрическая схема*

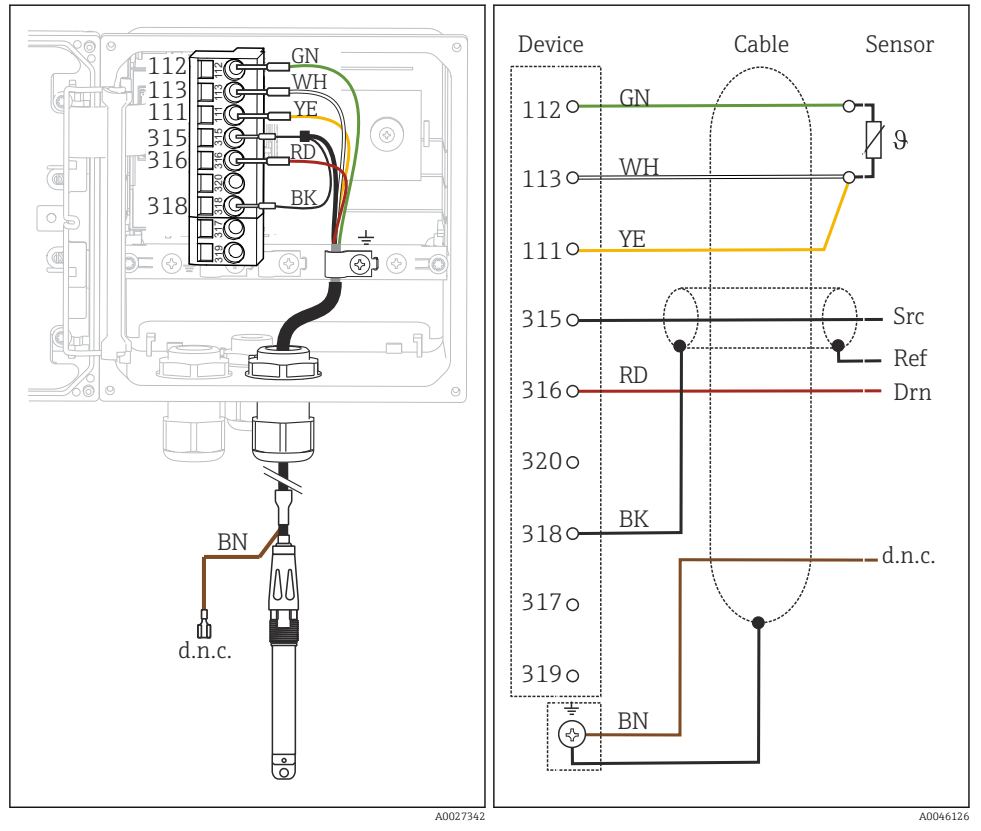

## Датчики ISFET без линии выравнивания потенциалов (асимметричное подключение)

 *37 Вид прибора изнутри (модуль датчиков) 38 Электрическая схема*

#### Эмалевые датчики pH

## С линией выравнивания потенциалов (симметричное подключение)

Электрод Пфаудлера, абсолютное измерение Тип 03 / Тип 04

#### С линией выравнивания потенциалов (симметричное подключение)

Электрод Пфаудлера, относительное измерение Тип 18 / Тип 40

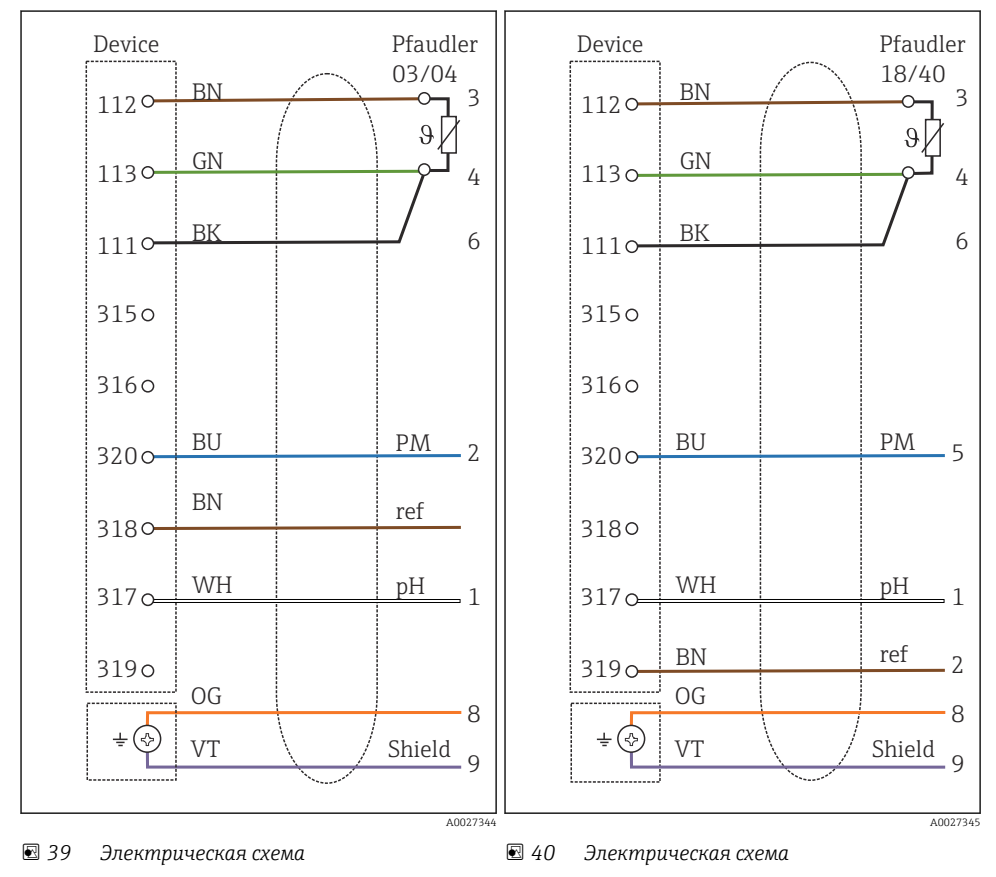

#### С линией выравнивания потенциалов (симметричное подключение) pH-Reiner

#### Без линии выравнивания потенциалов (асимметричное подключение)

Электрод Пфаудлера, абсолютное измерение Тип 03 / Тип 04

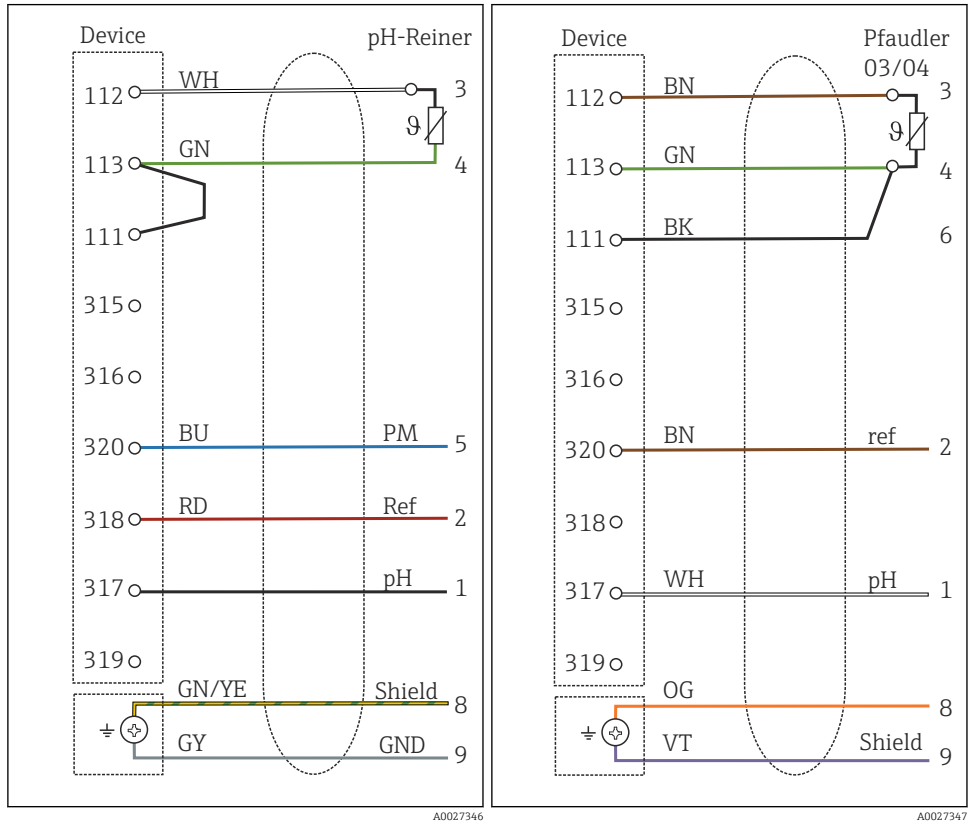

 *41 Электрическая схема*

 *42 Электрическая схема*

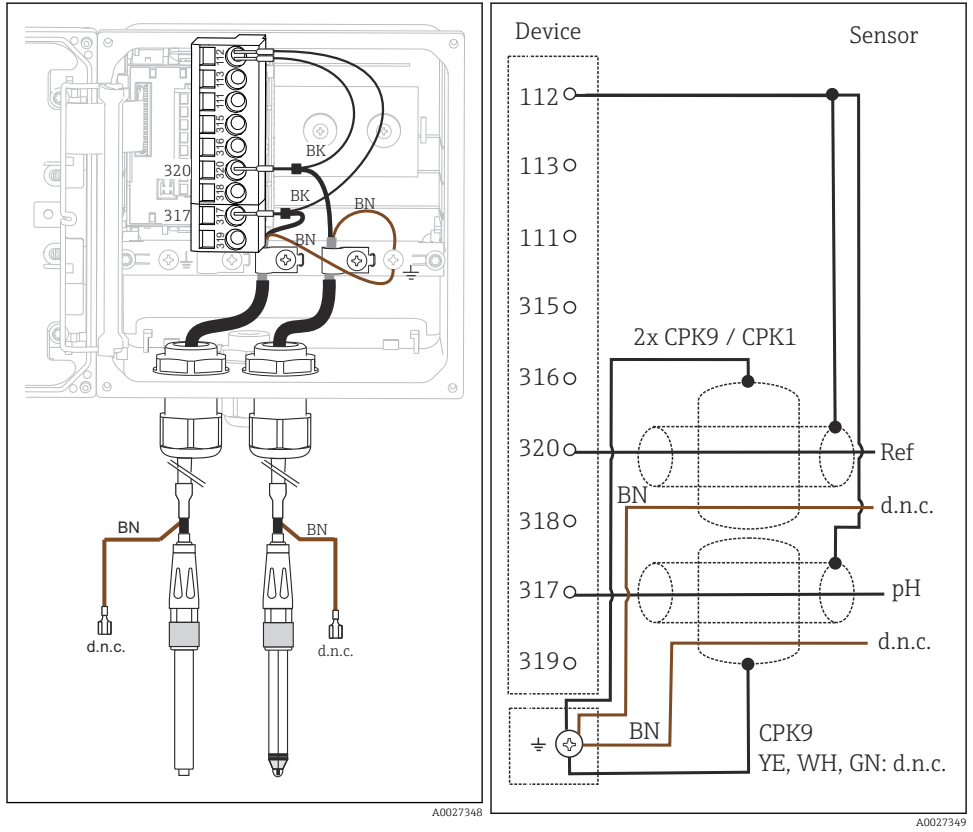

### Отдельные электроды (например, стеклянный или сурьмяный электрод CPS64), без линии выравнивания потенциалов (асимметричное подключение)

 *43 Вид прибора изнутри (модуль датчиков)*

 *44 Электрическая схема*

## Стеклянный электрод и датчик ОВП для измерения rH

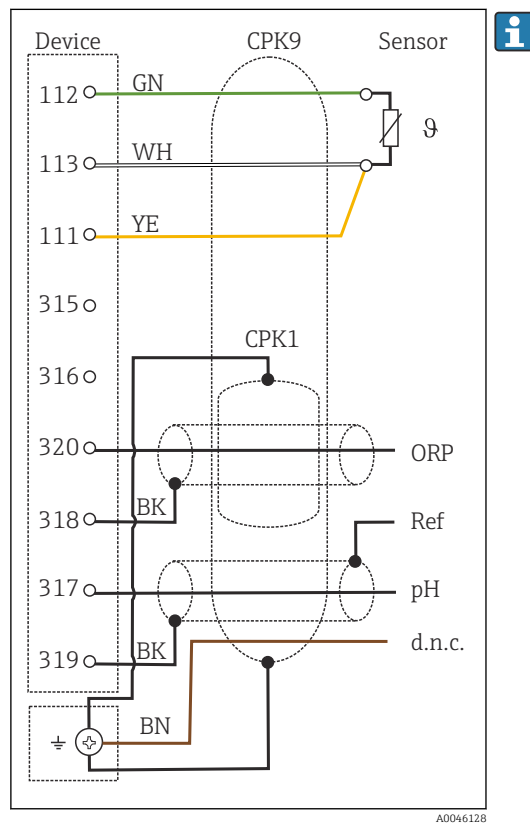

Для измерения показателя rH подключите датчик pH (например, CPS11 с кабелем датчика CPK9) и датчик ОВП (например, CPS12 с кабелем датчика CPK1).

 *45 Электрическая схема*

## 5.4.3 Аналоговые датчики проводимости

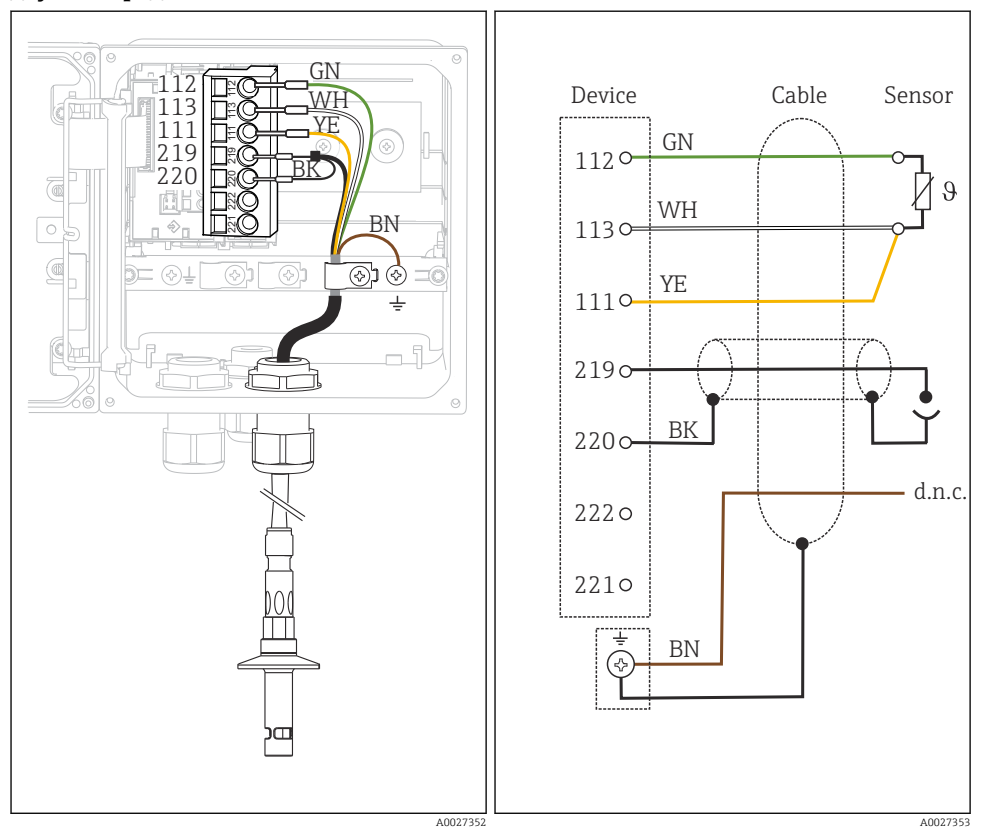

#### Датчики проводимости с кондуктивным измерением проводимости, двухэлектродные

 *46 Вид прибора изнутри (модуль датчиков) 47 Электрическая схема*

## Датчики проводимости с кондуктивным измерением проводимости, четырехэлектродные

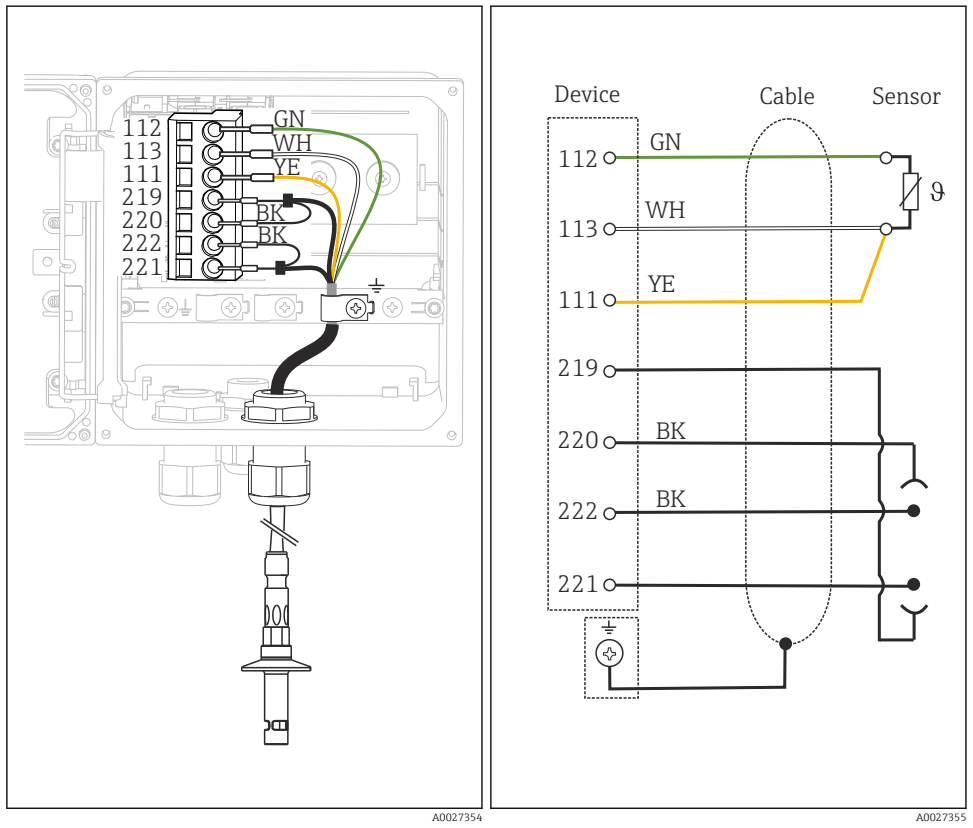

 *48 Вид прибора изнутри (модуль датчиков) 49 Электрическая схема*

#### <span id="page-37-0"></span>Датчики с индуктивным измерением проводимости

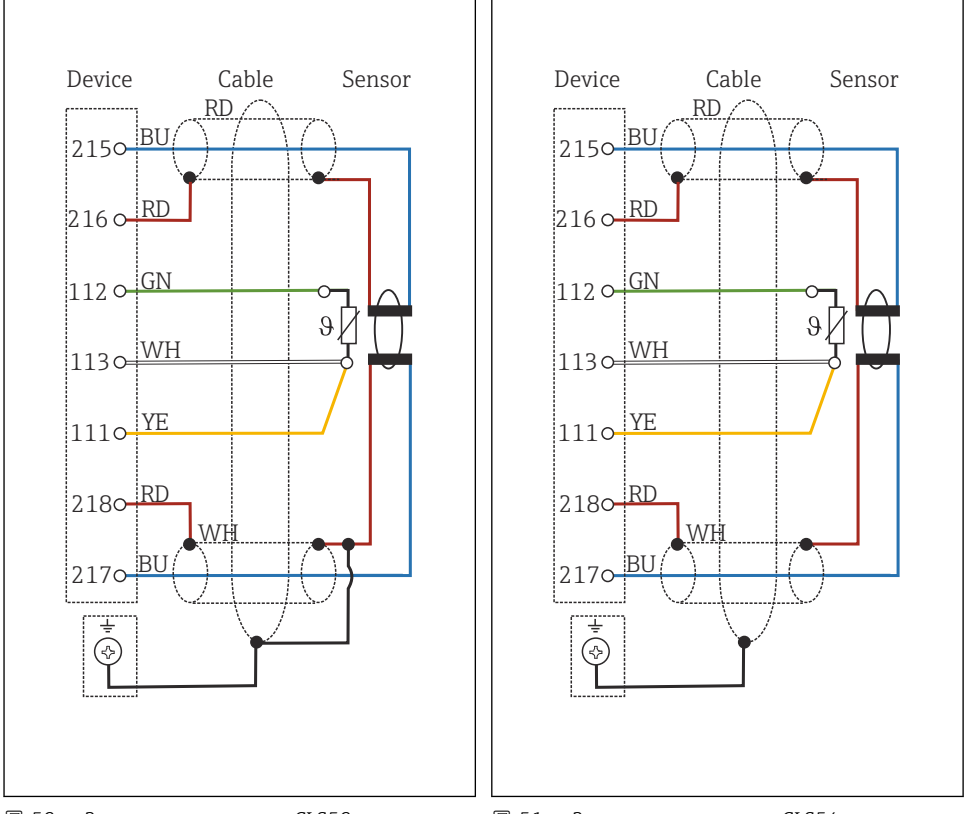

 *50 Электрическая схема CLS50*

 *51 Электрическая схема CLS54*

## 5.5 Обеспечение необходимой степени защиты

Для использования поставляемого прибора по назначению допускаются и являются необходимыми только механические и электрические соединения, описанные в данном документе.

‣ Соблюдайте осторожность при выполнении работ.

Отдельные типы защиты, сертифицированные для данного изделия (класс защиты (IP), электробезопасность, устойчивость к электромагнитным помехам, взрывозащищенность) не гарантируются в следующих случаях .

- Крышки не закрыты.
- Используются блоки питания не из комплекта поставки.
- Кабельные уплотнения недостаточно плотно затянуты (для обеспечения подтвержденного класса защиты IP необходимо затягивать моментом 2 Нм (1,5 фунт сила фут)).
- Используются кабели, диаметр которых не соответствует кабельным уплотнениям.
- <span id="page-38-0"></span>• Блоки недостаточно прочно закреплены.
- Недостаточно прочно закреплен дисплей (возникает риск проникновения влаги вследствие негерметичного уплотнения).
- Ослаблены или недостаточно закреплены кабели/концы кабелей.
- Внутри прибора оставлены оголенные жилы кабелей.

## 5.6 Проверка после подключения

## LОСТОРОЖНО

#### Ошибки подключения

Безопасность людей и точки измерения находится под угрозой! Изготовитель не несет ответственности за ошибки, вызванные невыполнением указаний настоящего руководства по эксплуатации.

‣ Прибор может быть введен в эксплуатацию только в том случае, если на все приведенные вопросы был получен утвердительный ответ.

Состояние прибора и соответствие техническим требованиям

‣ На приборе и кабелях отсутствуют внешние повреждения?

Электрическое подключение

- ‣ Подключенные кабели не натянуты?
- ‣ Проложенные кабели не перекрещиваются и не образуют петли?
- ‣ Сигнальные кабели правильно подключены в соответствии с электрической схемой?
- ‣ Все ли вставные клеммы надежно закреплены?
- ‣ Все ли провода надежно закреплены в кабельных зажимах?

## <span id="page-39-0"></span>6 Опции управления

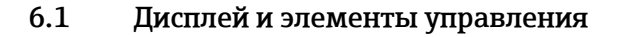

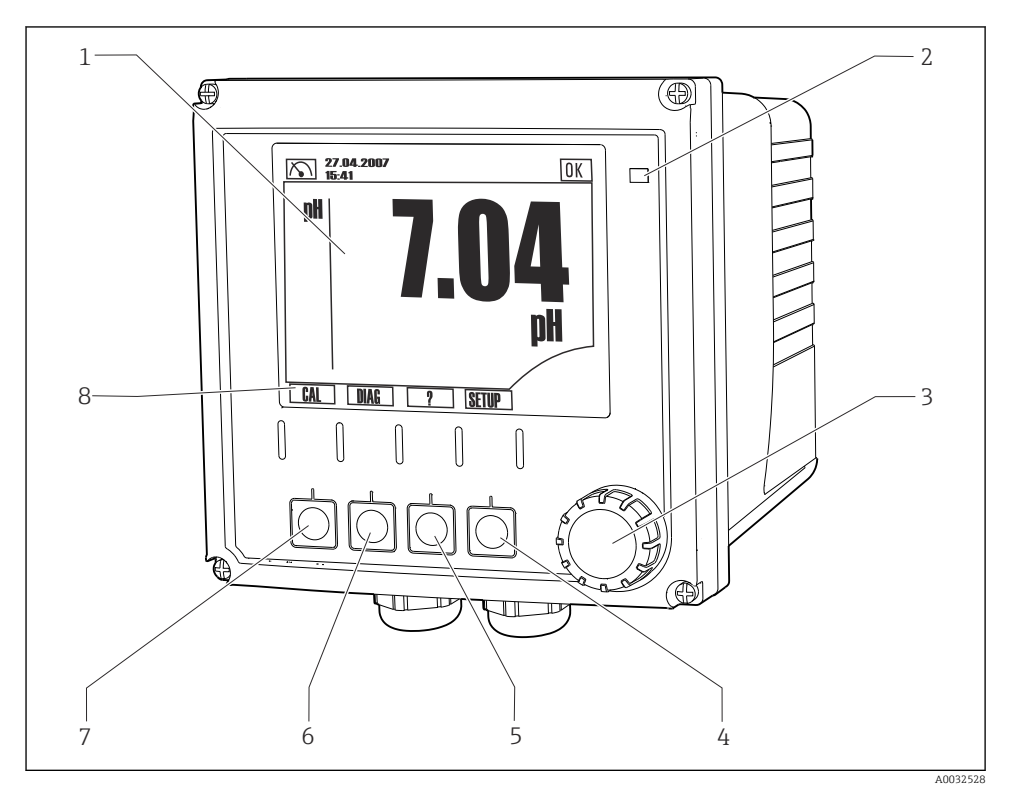

 *52 Обзор процесса управления*

- *1 Дисплей, текущая индикация: режим измерения pH*
- *2 Светодиод аварийного сигнала*
- *3 Навигатор (ручка управления)*
- *4-7 Сенсорные кнопки*
- *8 Отображает функцию сенсорной кнопки (в зависимости от меню)*

## <span id="page-40-0"></span>6.2 Доступ к меню управления посредством локального дисплея

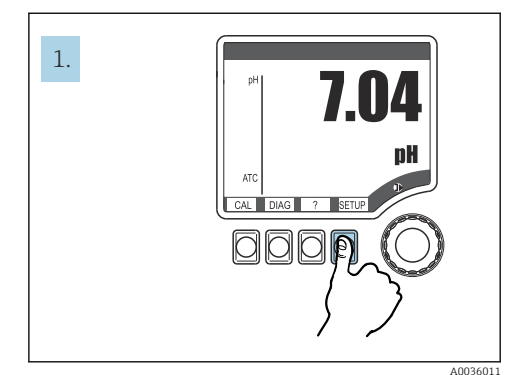

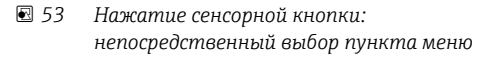

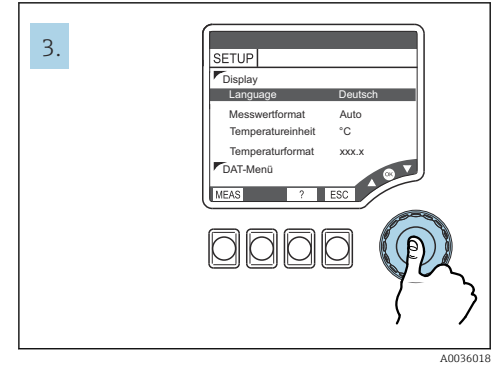

 *55 Нажатие навигатора: выбор значений*

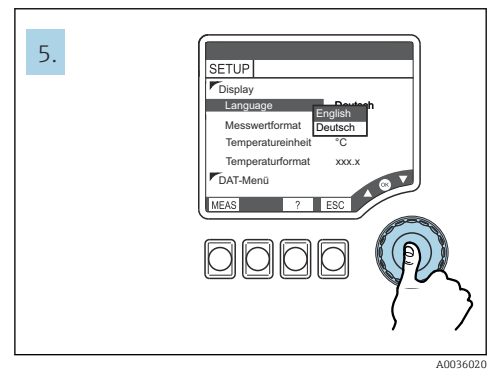

 *57 Нажатие навигатора: принятие нового значения 58 Результат: настройка изменена*

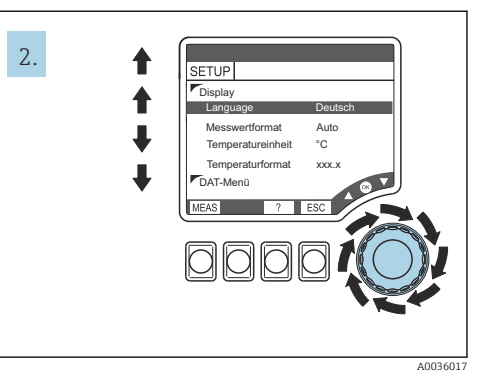

 *54 Поворот навигатора: перемещение курсора*

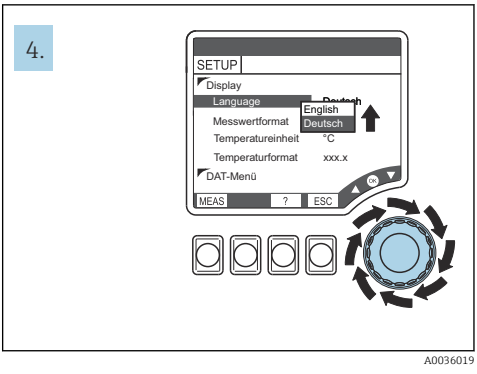

 *56 Поворот навигатора: изменение значения*

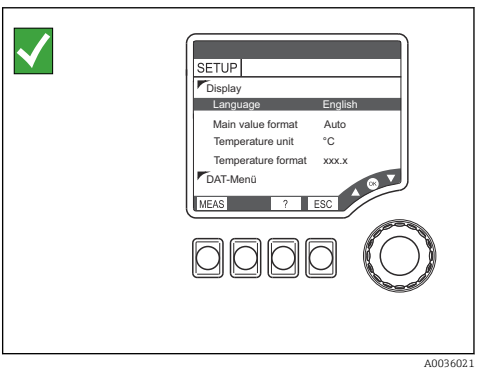

## <span id="page-41-0"></span>6.3 Доступ к меню управления посредством управляющей программы

### 6.3.1 Коммуникатор HART

Если в коммуникаторе установлена программа описания прибора Liquiline-DD, то настройку любых параметров можно выполнять с помощью коммуникатора. С помощью универсальной (заранее установленной) программы DD можно осуществлять настройку параметров или управление лишь в ограниченной мере.

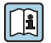

Сведения об управлении с помощью портативного терминала см. в руководстве по эксплуатации, которое прилагается к описываемому прибору.

#### Источники получения файлов Liquiline HART-DD

- 1. https://www.endress.com/download
- 2. Выберите «драйвер прибора» в списке.
- 3. Введите код изделия CM42 в поле текстового поиска и запустите поиск.
	- Будут отображены доступные драйверы приборов.

Можно использовать дополнительные фильтры, чтобы сузить область поиска и уменьшить количество совпадений. Выберите приемлемые для конкретной цели фильтры в раскрывающихся списках.

#### 6.3.2 FieldCare

Система связи по цифровой шине работает должным образом только при условии корректной настройки. Специальные программы настройки и управляющие программы поставляются различными производителями. Эти средства используются как для настройки функций цифровой шины, так и для установки параметров, специфичных для конкретных приборов. Предопределенные функциональные блоки реализуют унифицированный способ доступа ко всей сети и данным приборов на цифровой шине.

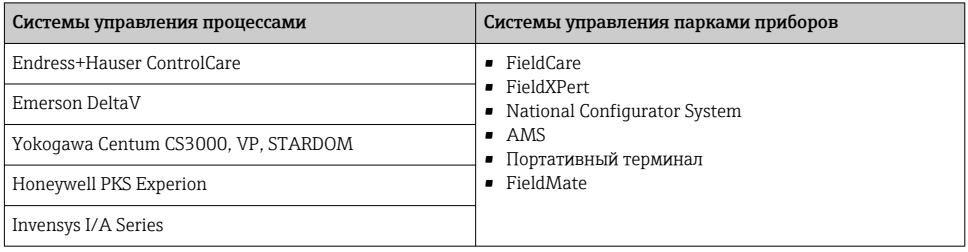

ПО FieldCare представляет собой универсальное программное обеспечение для обслуживания и связи, основанное на технологии FDT/DTM.  $^{\mathrm{1)}}$ .

<sup>1)</sup> FDT – Field Device Tool, DTM – Device Type Manager

<span id="page-42-0"></span>Программы DTM, разработанные для приборов, также позволяют работать через программное обеспечение других поставщиков, поддерживающих технологию FDT/DTM.

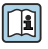

Более подробные сведения см. в руководстве по установке, которое прилагается к программному обеспечению.

#### Загрузка DTM-файлов

- 1. https://www.endress.com/download
- 2. Выберите «драйвер прибора» в списке.
- 3. В качестве типа выберите вариант Device Type Manager (DTM), а затем укажите корневой код изделия в качестве дополнительного критерия фильтрации.
	- Будут отображены доступные файлы DTM.

## 7 Ввод в эксплуатацию

## 7.1 Функциональная проверка

## LОСТОРОЖНО

#### Неправильное подключение, неправильное сетевое напряжение

Угроза безопасности персонала и сбои в работе прибора!

- ‣ Убедитесь в правильности всех соединений и их соответствии электрической схеме.
- ‣ Удостоверьтесь в том, что сетевое напряжение соответствует напряжению, указанному на заводской табличке.

## 7.2 Основная настройка

- 1. Подключение электропитания.
- 2. Дождитесь завершения инициализации.
- 3. Если предпочитаете работать с языком, отличным от стандартного языка, выполните следующие действия.

Перейдите к пункту НАСТРОЙКА/Быстрая настройка.

- 4. Установите необходимый язык.
- 5. Выполните основные настройки для адаптации прибора к локальным условиям точки измерения.

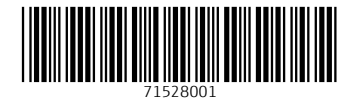

## www.addresses.endress.com

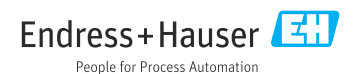